## **ИНСТРУКЦИЯ**

# **по направлению заявлений через Портал государственных и муниципальных услуг Сахалинской области по муниципальной услуге «Прием заявлений на предоставление муниципального имущества в аренду»**

## **ШАГ 1:**

Зайти в личный кабинет на Портал государственных и муниципальных услуг Сахалинской области https://gosuslugi65.ru

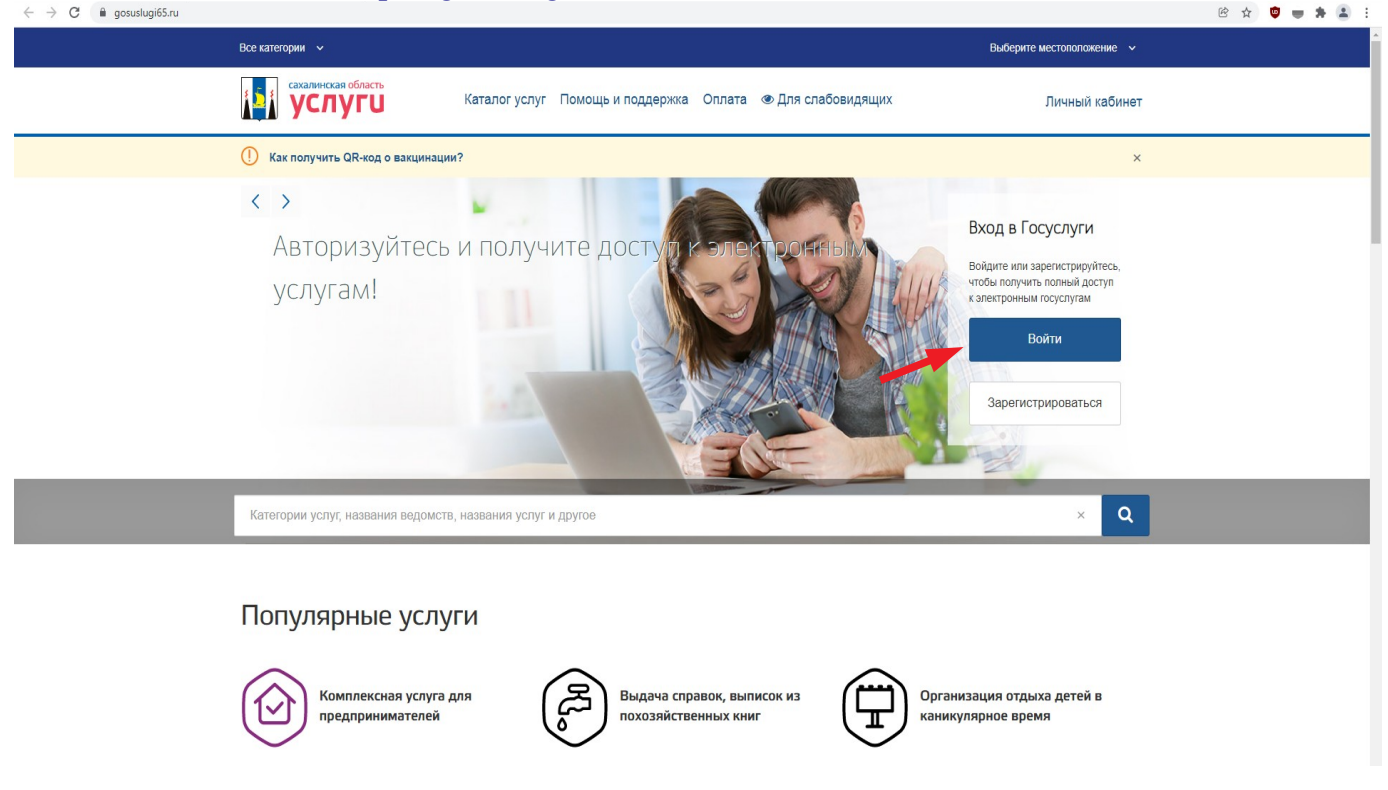

**ШАГ 2:**

При подаче заявления от юридического лица авторизируйтесь на Портале как сотрудник организации.

При подаче заявления от физического лица авторизируйтель на Портале под учетной записью физического лица.

Ввести логин и пароль, затем нажать кнопку «**Войти**»

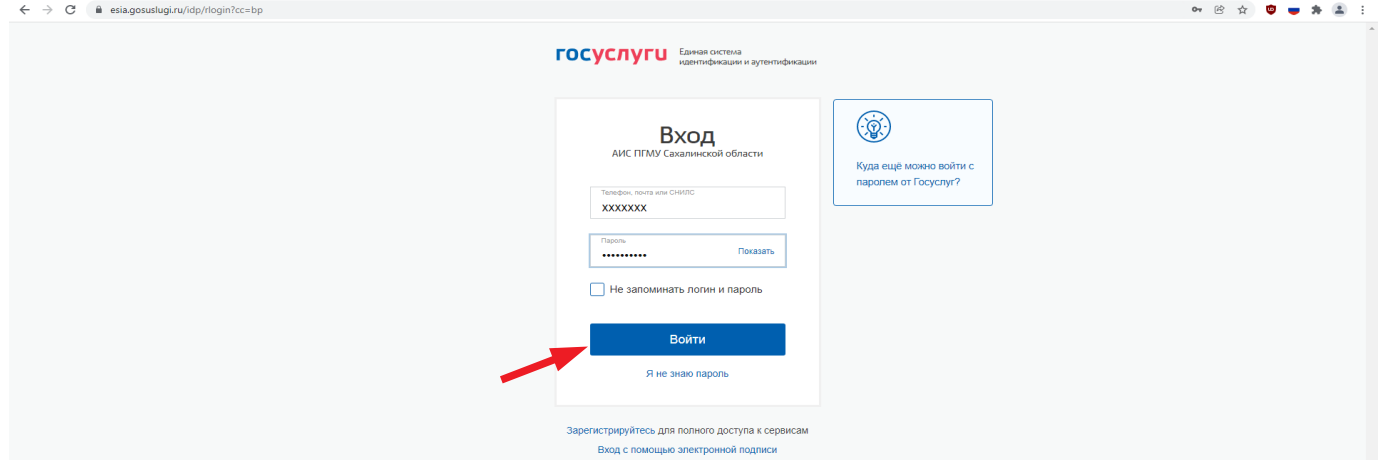

### **ШАГ 3:**

 Для получения муниципальной услуги установить местоположение, выбрав из выпадающего списка «**Южно-Сахалинск**»

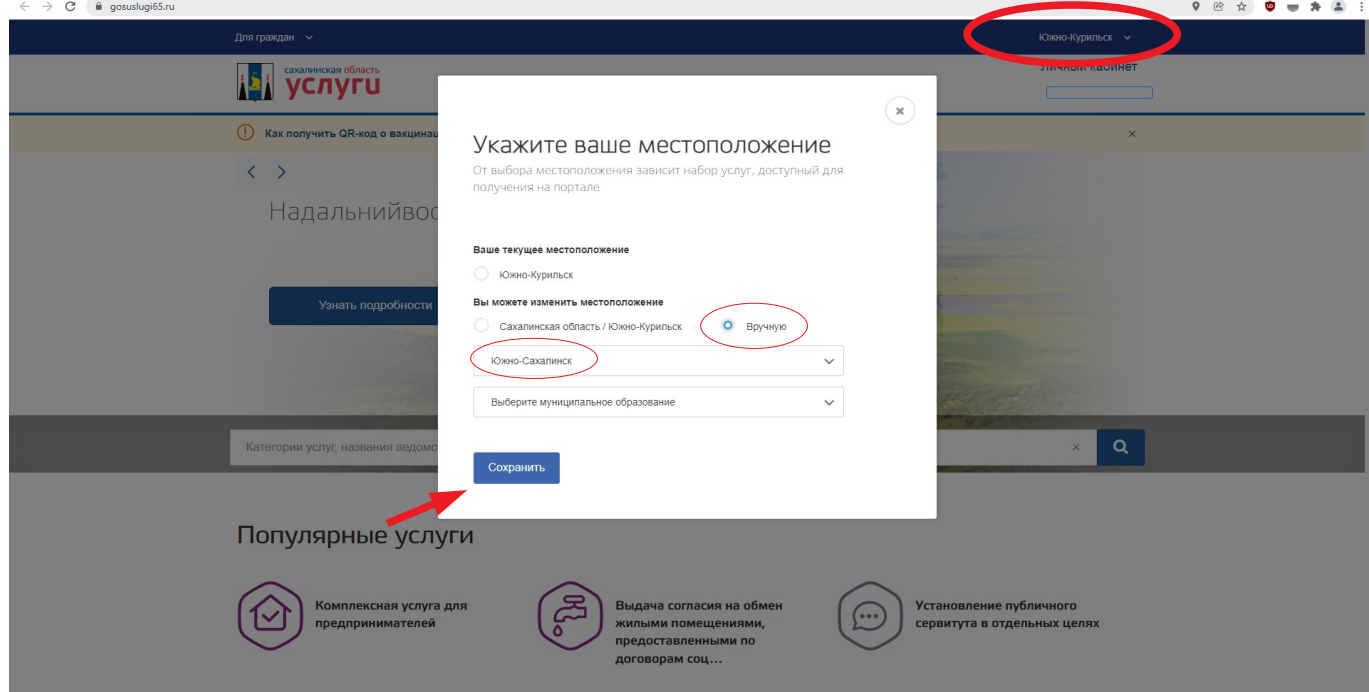

### **ШАГ 4:**

 В строке «**Поиск**» набрать ключевые слова наименования услуги, например «Прием заявлений в аренду», и выбрать выпадающую услугу

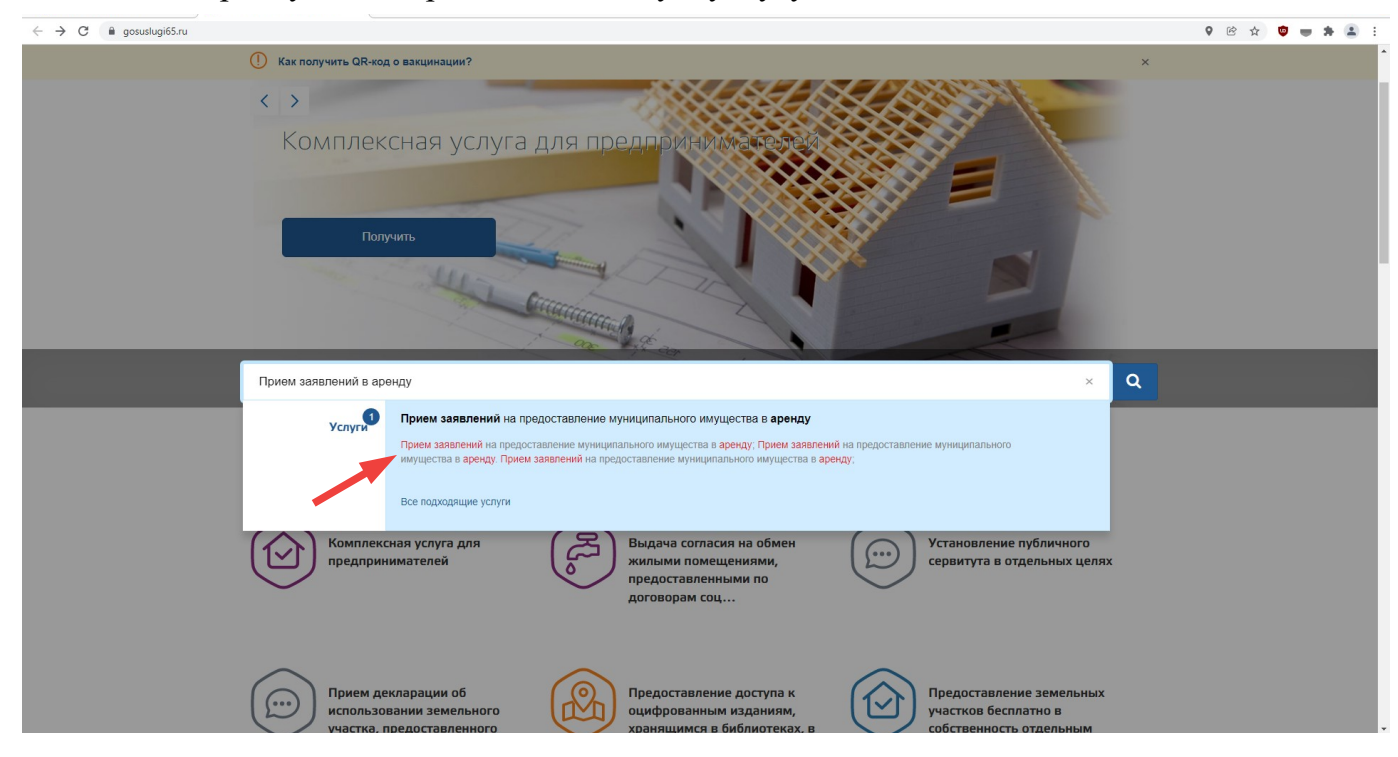

В зависимости от категории получателя муниципальной услуги выбрать:

- для физических лиц - **«Прием заявлений на предоставление муниципального имущества в аренду для физических лиц»;**

**-** для юридических лиц - **«[Прием заявлений на предоставление муниципального](https://uslugi.admsakhalin.ru/nd/reestr/detail.htm?org=9850@egOrganization&id=2916@egServiceTarget) [имущества аренду для](https://uslugi.admsakhalin.ru/nd/reestr/detail.htm?org=9850@egOrganization&id=2916@egServiceTarget) юридических лиц».**

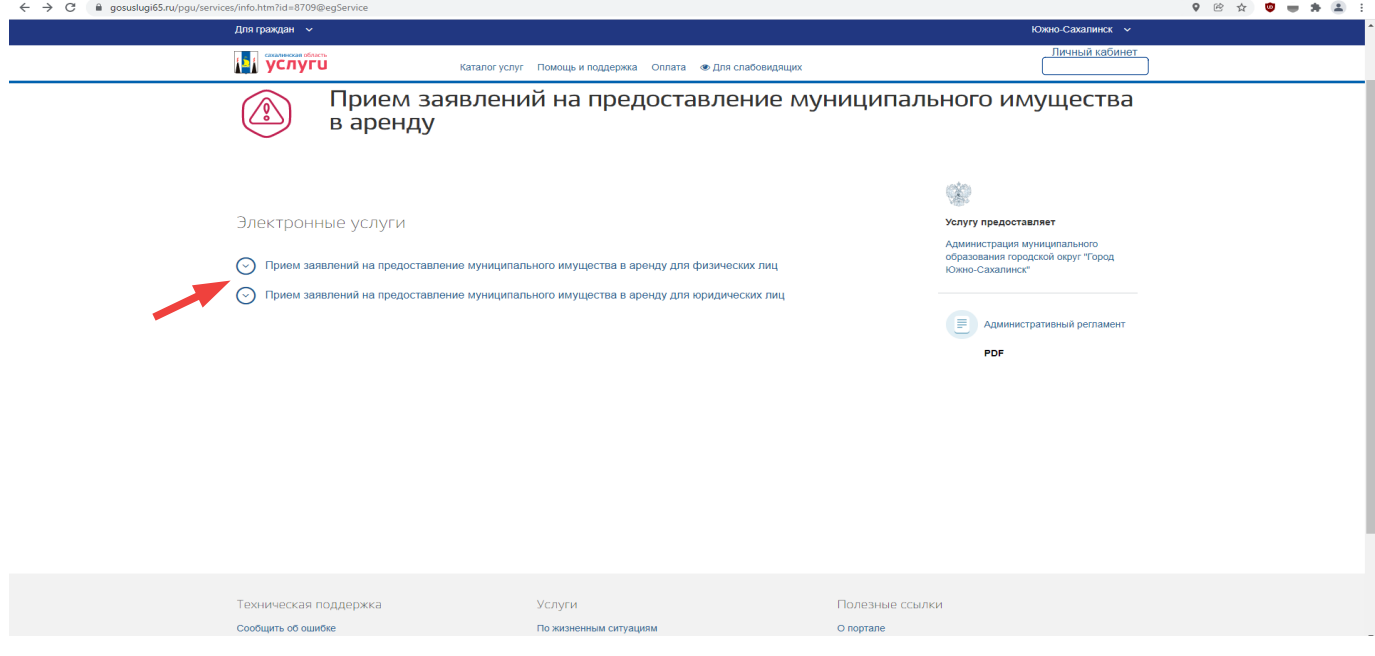

# **ШАГ 6:**

### Нажать на кнопку «**Получить услугу**»

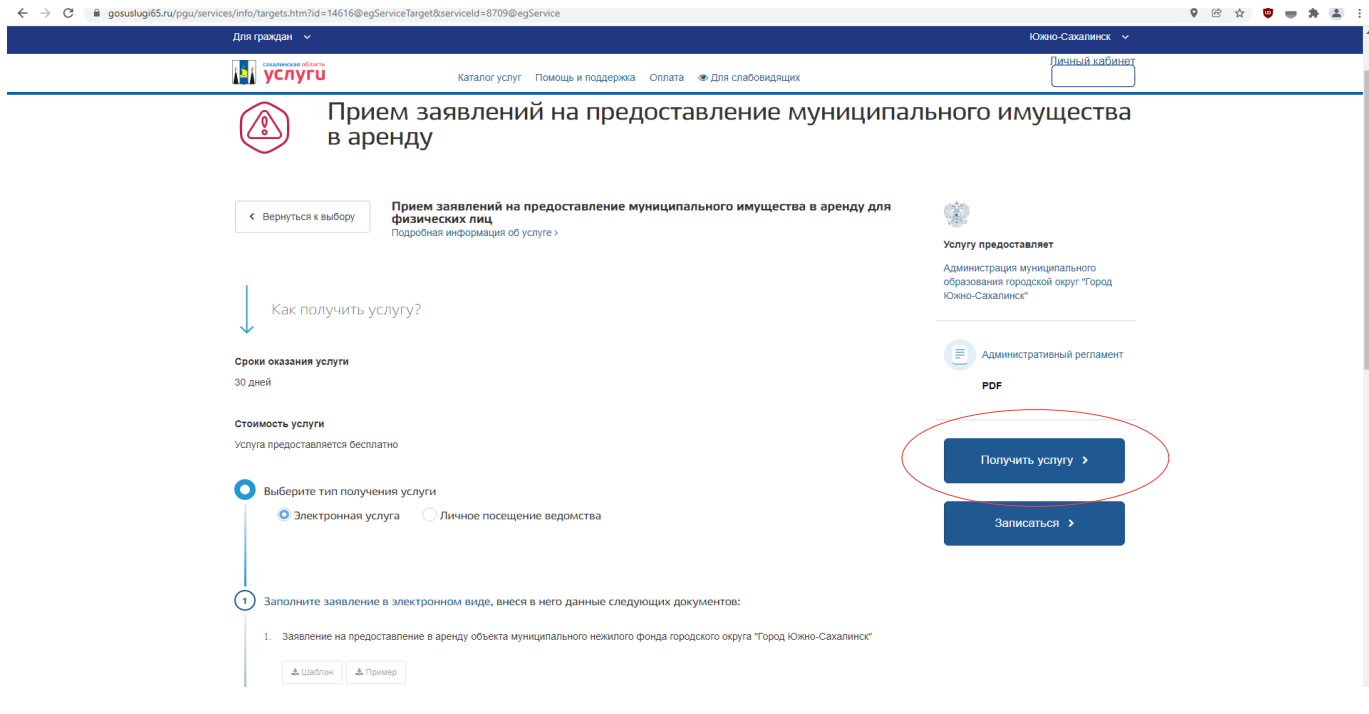

#### **ШАГ 7:**

Во вкладке «**Согласие**» поставить «**V**», подтвердив свое согласие по всем пунктам в соответствии с Федеральным законом Российской Федерации от 27.07.2010 № 210-ФЗ «Об организации предоставления государственных и муниципальных услуг», после чего нажать кнопку «**ДАЛЕЕ**»

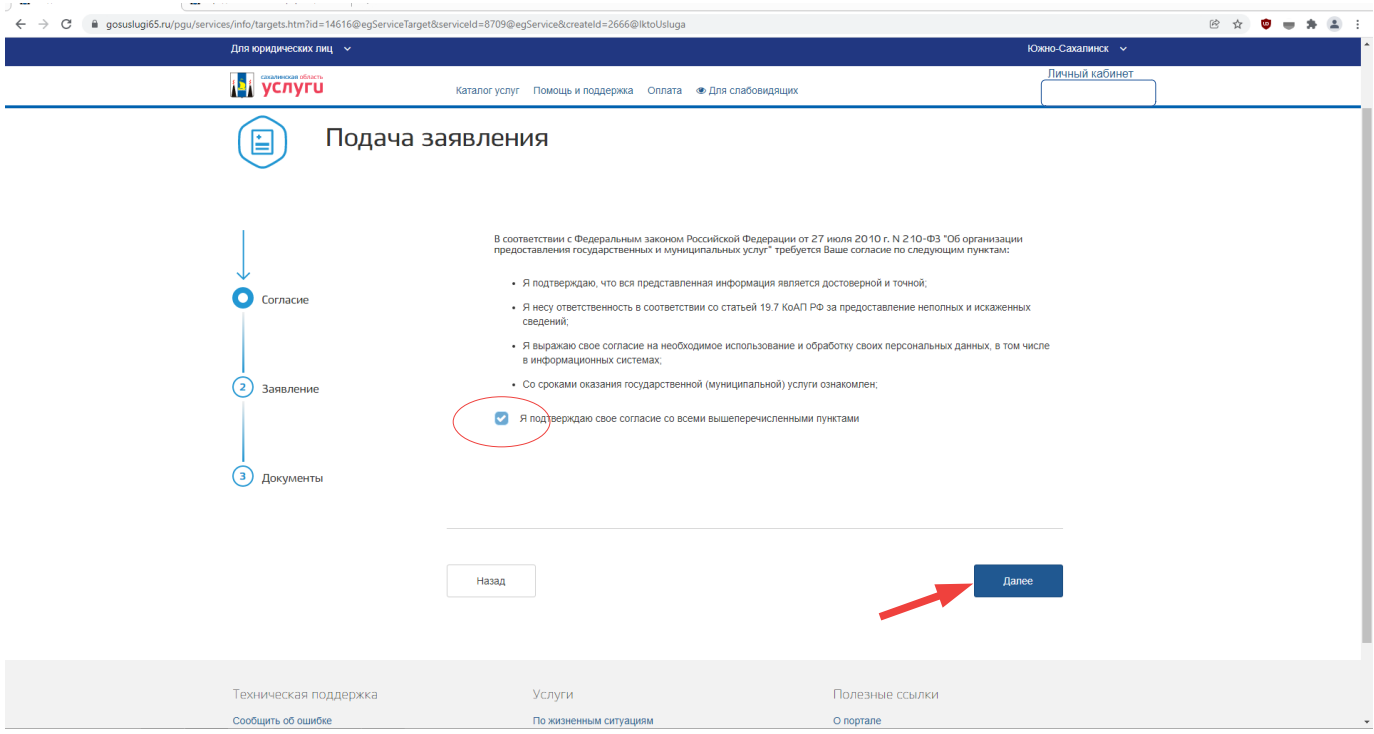

**ШАГ 8:**

Во вкладке «**Заявление**» заполнить электронную форму заявления, указав:

- получателя услуги (**МО городской округ «Город Южно-Сахалинск»**);

- категорию объекта аренды, выбрав из справочника соответствующее значение (нежилой фонд/движимое имущество);

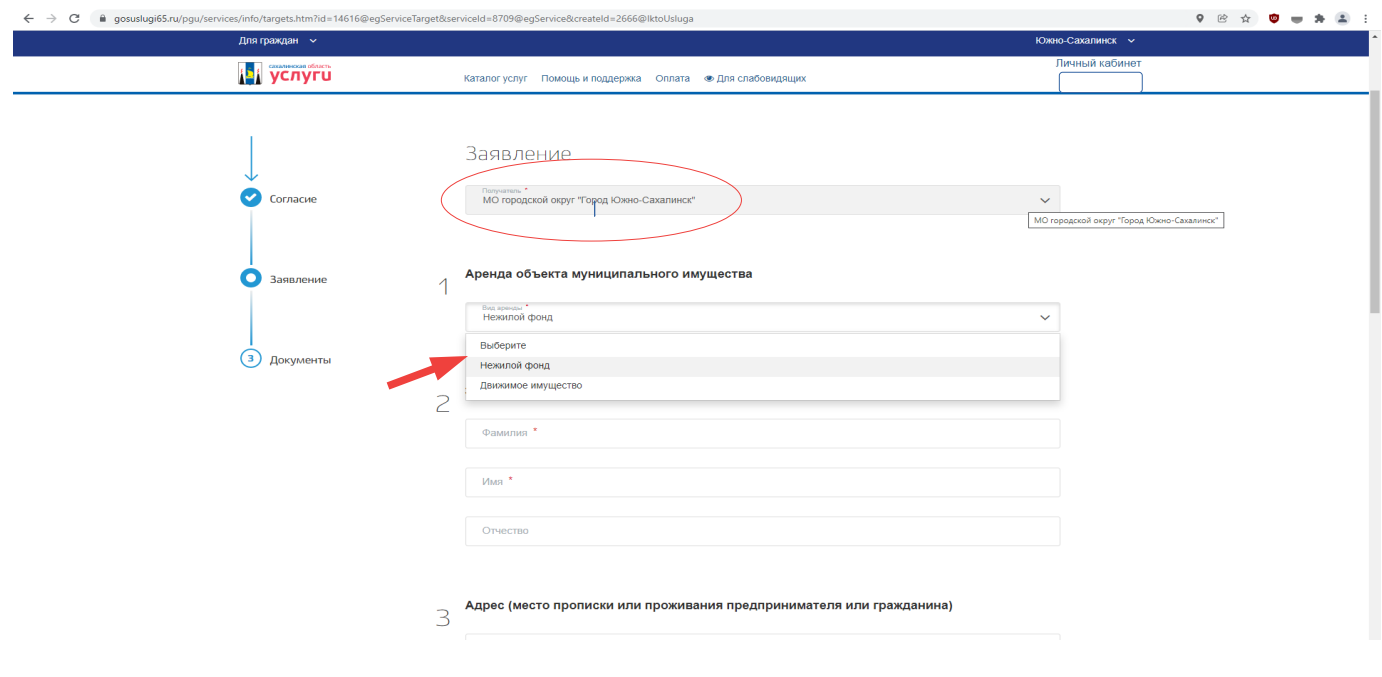

- Данные о заявителе:

для физических лиц: ФИО заявителя (представителя заявителя), адрес проживания, контактный телефон, E-mail.;

для юридических лиц: наименование юридического лица.

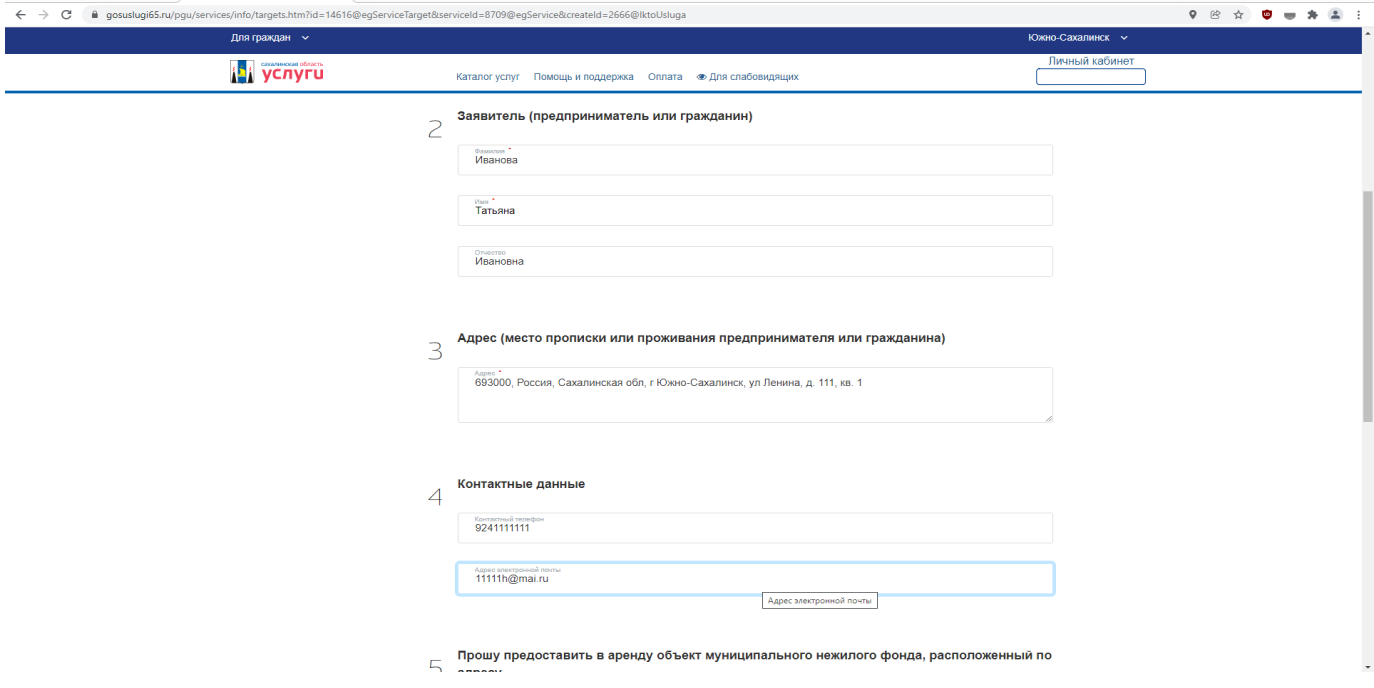

При заполнении графы «**Адрес**» воспользуйтесь всплывающим окном. Поля, отмеченные **\*,** обязательны к заполнению.

Наж кнопку «**Сохранить**»

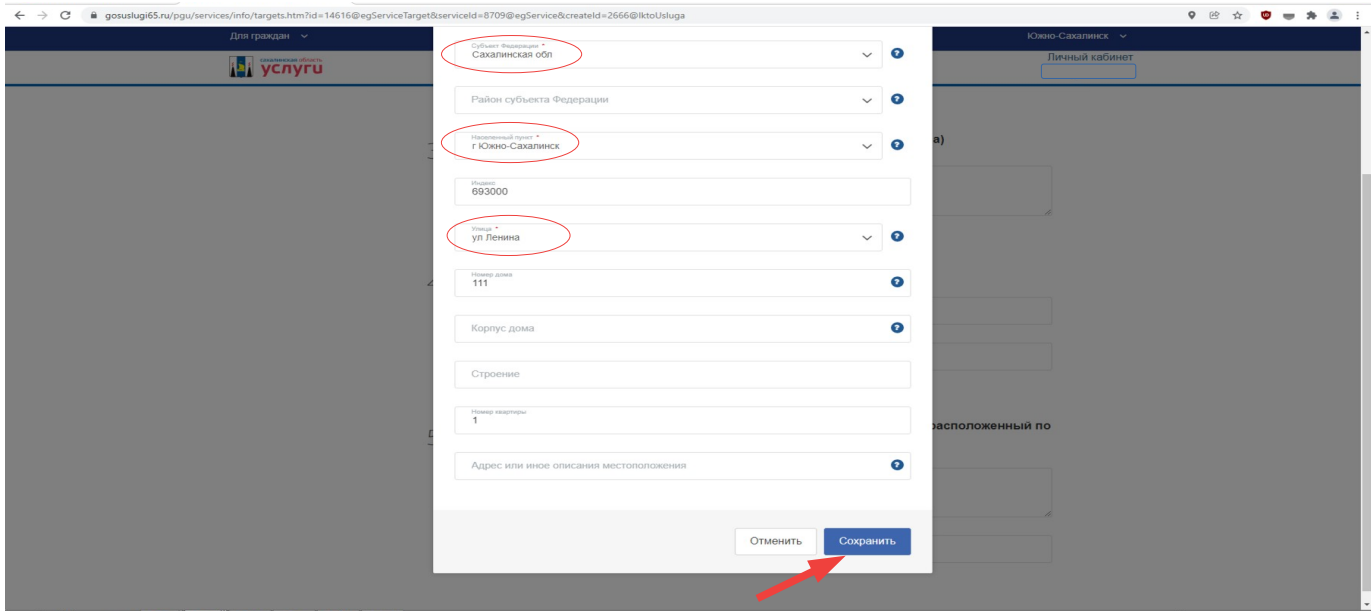

Далее заполнить данные об объекте аренды:

- адрес (при заполнении следует воспользоваться всплывающим окном, заполнив обязательные поля, отмеченные **\***);

- площадь объекта (для недвижимого имущества);
- срок аренды;

a ser

- предназначение объекта.

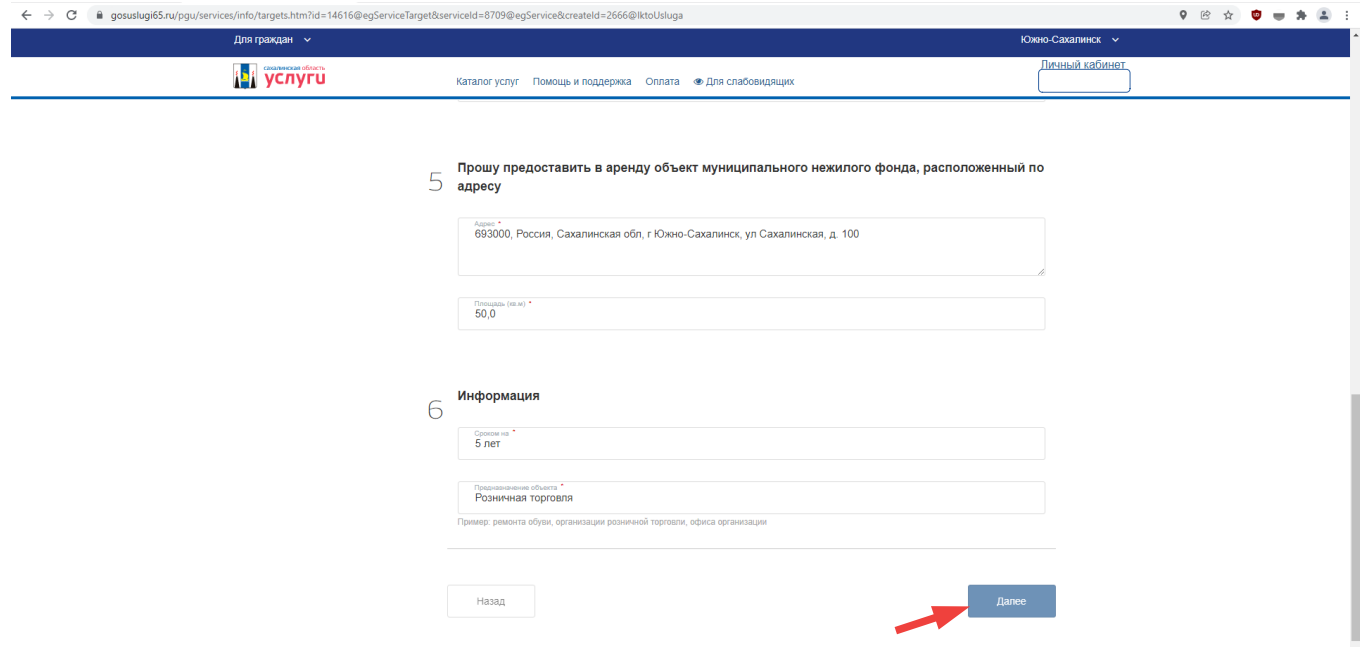

Для предоставления в аренду движимого муниципального имущества указать наименование объектов, характеристики (при наличии)

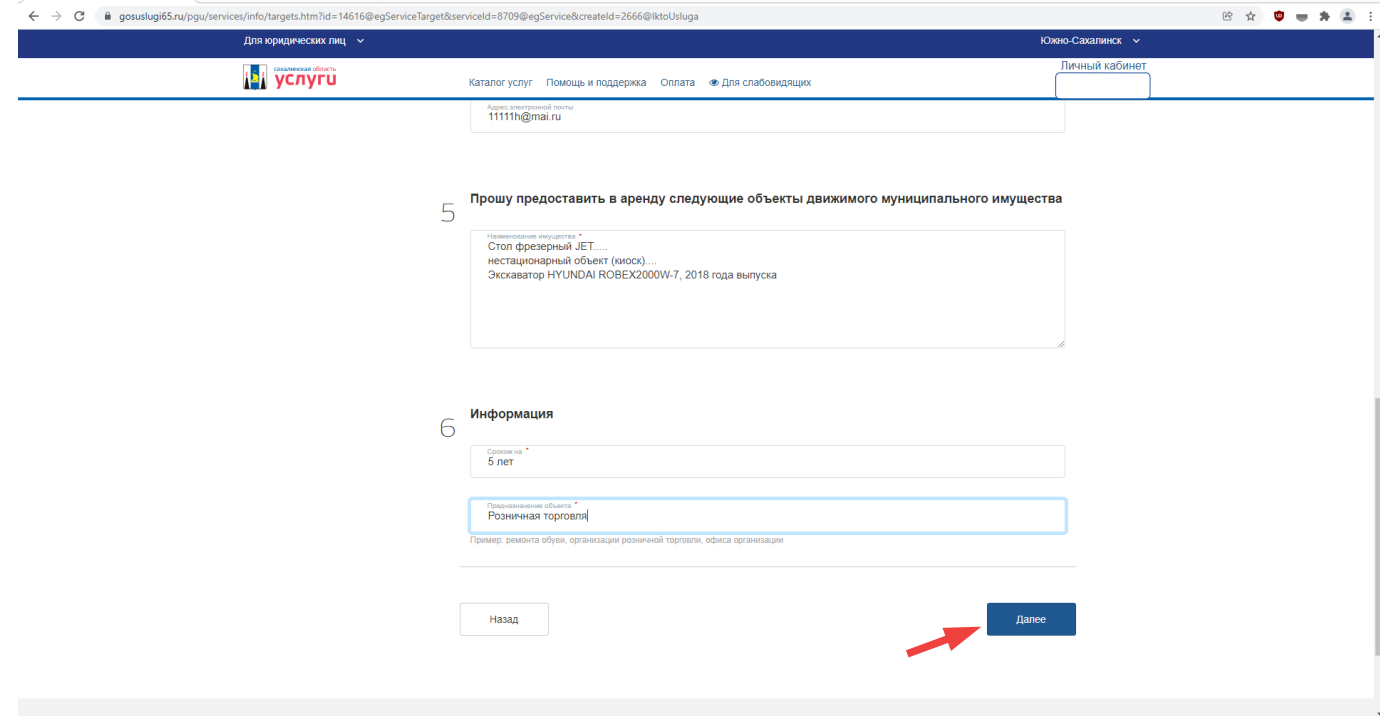

После завершения ввода данных нажать кнопку **«Далее»**

#### **ШАГ 9:**

Во вкладке «Д**окументы**» закрепить соответствующие документы (допускается предоставлять файлы следующих форматов: txt, rtf, doc, docx, pdf, xls, xlsx, jpg, tiff, gif, rar, zip. Предоставление файлов, имеющих форматы, отличные от указанных, не допускается).

**Внимание! В каждое окно загрузки документы необходимо сканировать одним файлом!**

Размер одного файла, содержащего электронный документ или электронный образ документа, не должен превышать 10 Мб. Максимальный объем всех файлов - 50 Мб.

Документы в формате Adobe PDF должны быть отсканированы в черно-белом либо сером цвете, обеспечивающем сохранение всех аутентичных признаков подлинности (качество - не менее 200 точек на дюйм), а именно: графической подписи лица, печати, углового штампа бланка (если приемлемо), а также реквизитов документа.

Файлы не должны содержать вирусов и вредоносных программ.

#### **Документы, необходимые для загрузки, для физических лиц**

1. копия документа, удостоверяющего личность заявителя (обязательна для загрузки для всех заявителей);

2. копия документа, удостоверяющего права (полномочия) представителя заявителя, если с заявлением обращается представитель заявителя;

3. для индивидуальных предпринимателей - информационное письмо органов статистики с указанием классификационных кодов индивидуального предпринимателя (за получением указанного документа заявитель обращается в Федеральную службу государственной статистики).

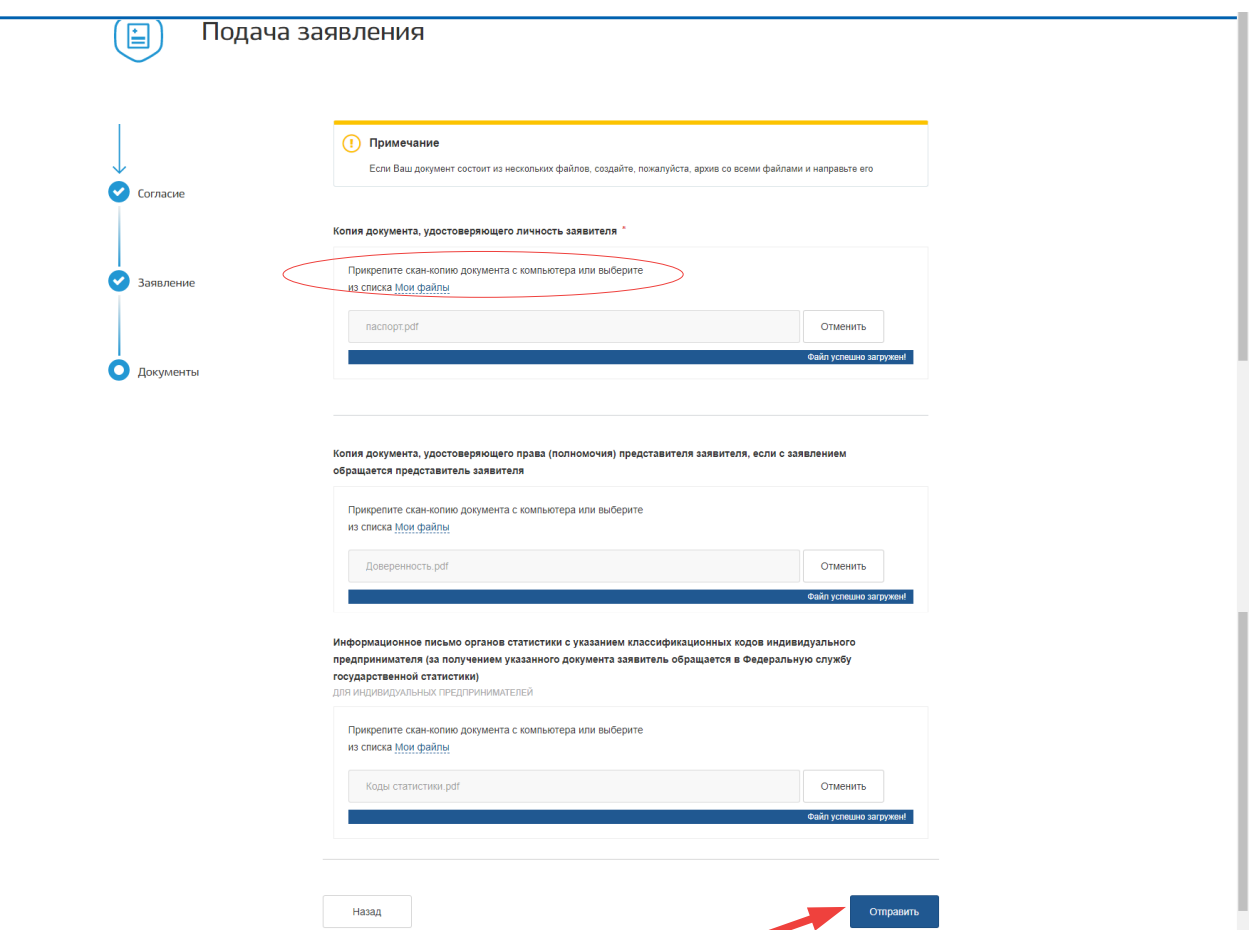

После загрузки документов нажать кнопку «**Отправить»**

### **Документы, необходимые для загрузки, для юридических лиц**

1. копии учредительных документов (Устав, учредительный договор);

2. копии документов, подтверждающих полномочия руководителя юридического лица (Протокол, приказ);

3. информационное письмо органов статистики с указанием классификационных кодов юридического лица (за получением указанного документа заявитель обращается в Федеральную службу государственной статистики);

4. копия документа, удостоверяющего права (полномочия) представителя заявителя, если с заявлением обращается представитель заявителя

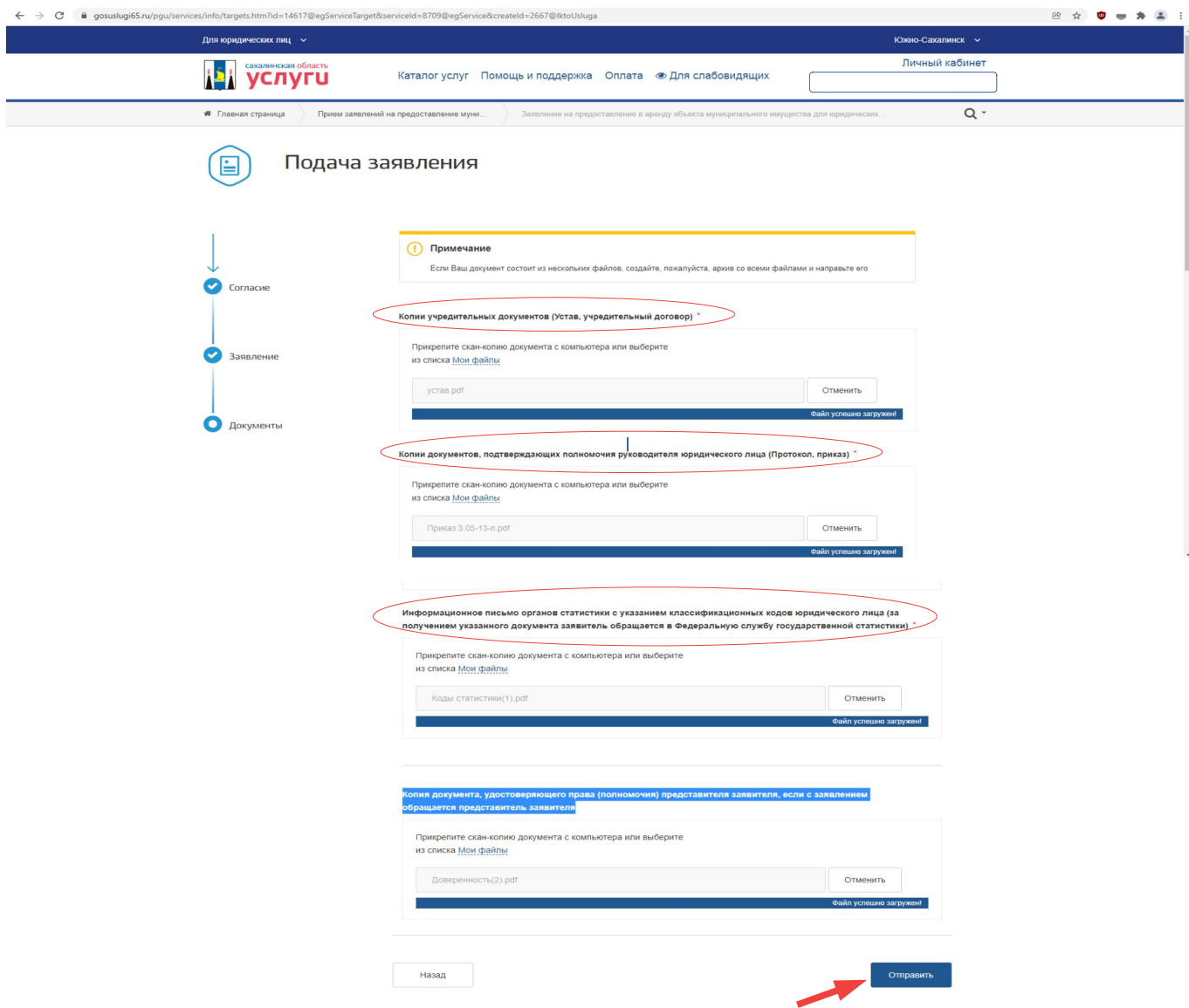

После загрузки документов нажать кнопку «**Отправить»**

В случае возникновения вопросов при заполнении, либо отправки заявления Вы можете обратится в отдел договорных отношений Департамента по управлению муниципальным имуществом аппарата администрации города Южно-Сахалинска по телефону: 8(4242) 300647 (доб. 1, 2).